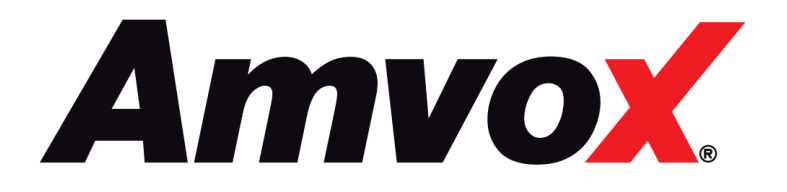

# **MANUAL DE INSTRUÇÕES**

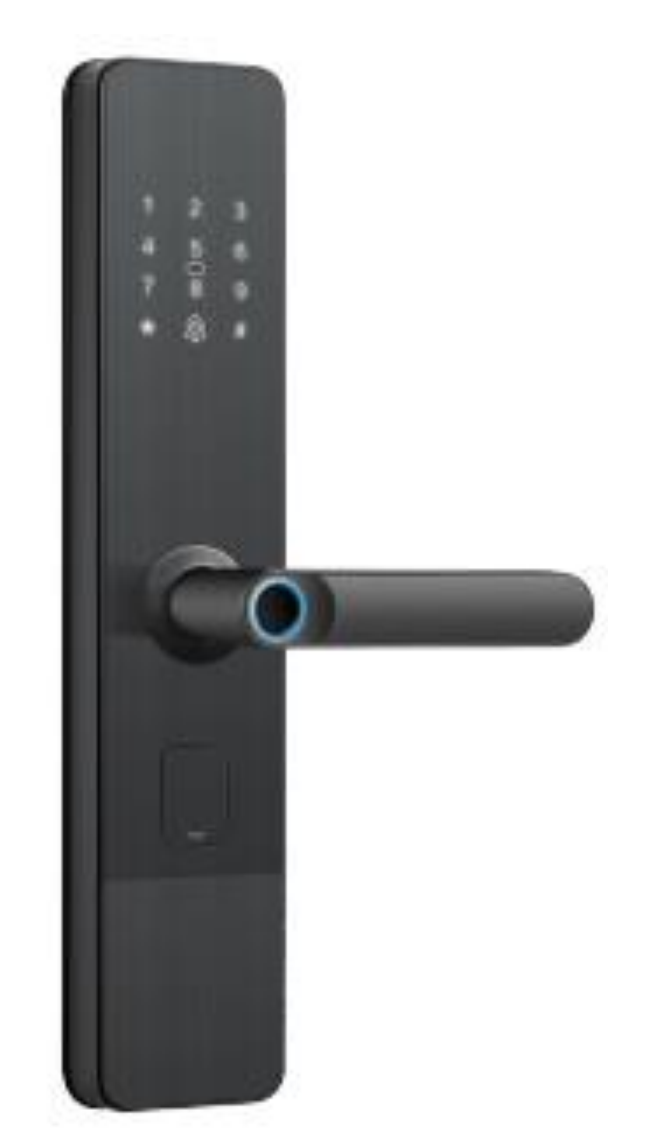

# **AFC 1000**

Leia o manual cuidadosamente antes de usar o aparelho

## ÍNDICE

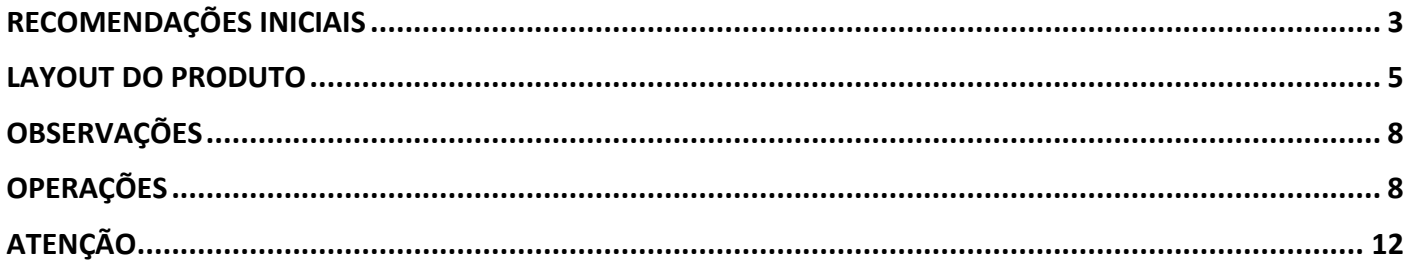

Parabéns! Você acaba de adquirir um produto **AMVOX** desenvolvido com alto padrão de tecnologia, qualidade e eficiência!

#### **RECOMENDAÇÕES INICIAIS**

- 1.Leia atentamente todo o manual de instruções antes de utilizar o aparelho. Essas instruções devem estar acessíveis para consulta, sempre que for necessário.
- 2.Preste atenção em todos os avisos e precauções. Esses avisos são importantes para o bom funcionamento e a segurança no manuseio do aparelho.
- 3.Não faça emendas ou qualquer modificação do cabo.
- 4.Limpeza: Utilize apenas um pano seco ou uma flanela para efetuar a limpeza. Panos umedecidos ou molhados podem danificar os componentes internos do aparelho. Nunca pulverize ou derrame sobre o produto nenhum tipo de líquido.
- 5.Não tente fazer reparos ou manutenções no aparelho por conta própria. Caso seja necessário, procure uma assistência técnica autorizada.

*Atenção às situações abaixo durante o uso*

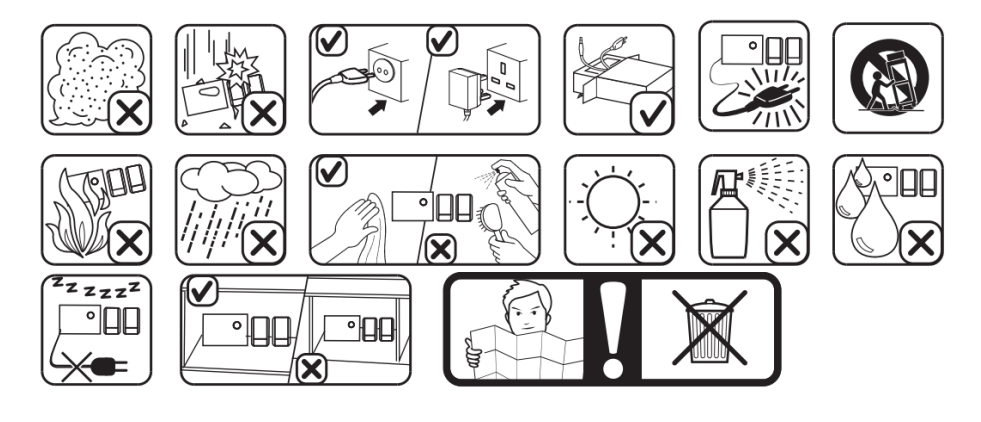

#### **LAYOUT DO PRODUTO**

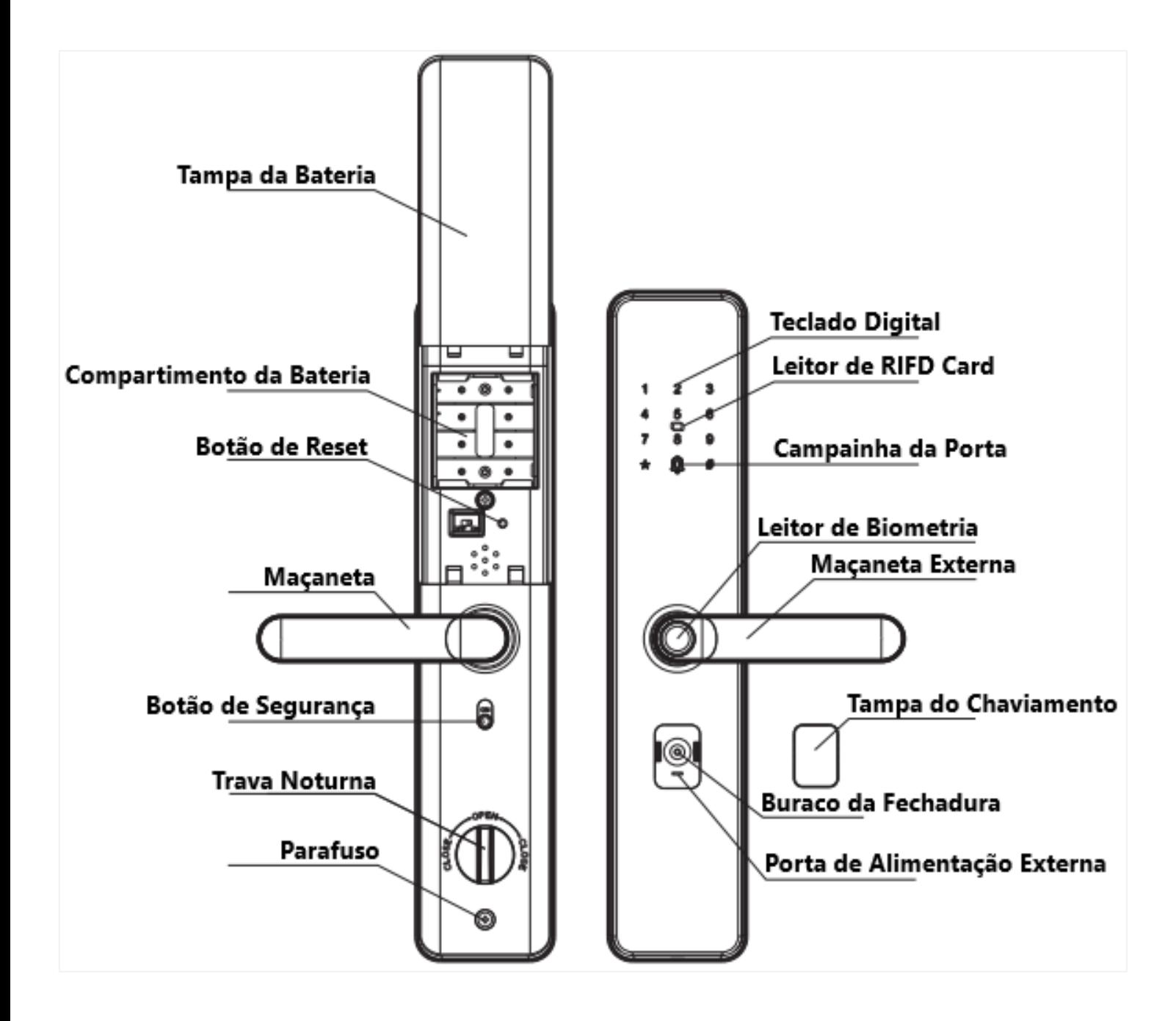

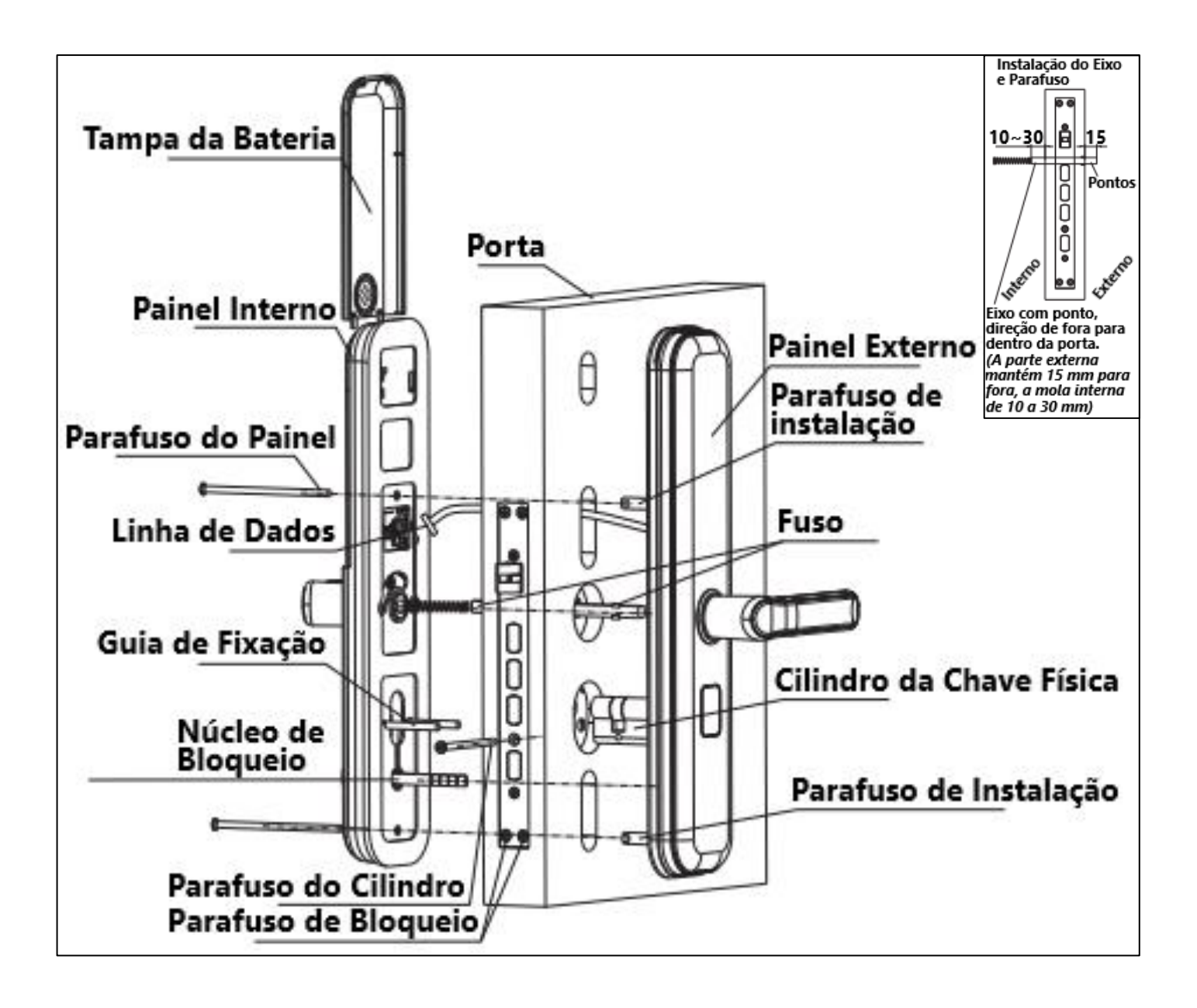

- **1.** Ajuste a direção da trava de acordo com o lado de abertura da porta.
- **2.** Instalação do corpo da trava e do cilindro: coloque o corpo da trava no orifício feito e aperte o parafuso do Cilindro, coloque o cilindro no orifício mecanismo da trava, depois aperte o parafuso do cilindro.
- **3.** Instalação do painel: Mude a alça de acordo com a abertura lateral da porta, coloque o pino e a guia na parte do painel frontal ao mesmo tempo. Coloque a mola no orifício quadrado, corte o fuso e trave o núcleo quando necessário.
- **4.** Coloque o fuso no corpo da fechadura (seguir o desenho), pegue a linha de dados de cima do corpo da fechadura para dentro da porta, o fuso e o pino devem estar no orifício correspondente, o painel frontal deve ser instalado de forma compacta na porta.
- **5.** Conecte o cabo da placa principal à interface correspondente do painel traseiro. Coloque o eixo, o cilindro e o núcleo de ponta na posição correspondente, aperte o painel traseiro na porta e aperte o parafuso de instalação do painel.
- **6.** Tente manusear a maçaneta, verifique se funciona bem, caso contrário, ajuste o painel e o cilindro para garantir que funcione sem problemas
- **7.** Instale a tampa da bateria, tente abrir por impressão digital, cartão RFID ou código PIN ou chave manual

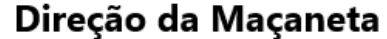

Mudança de Direção da Trava

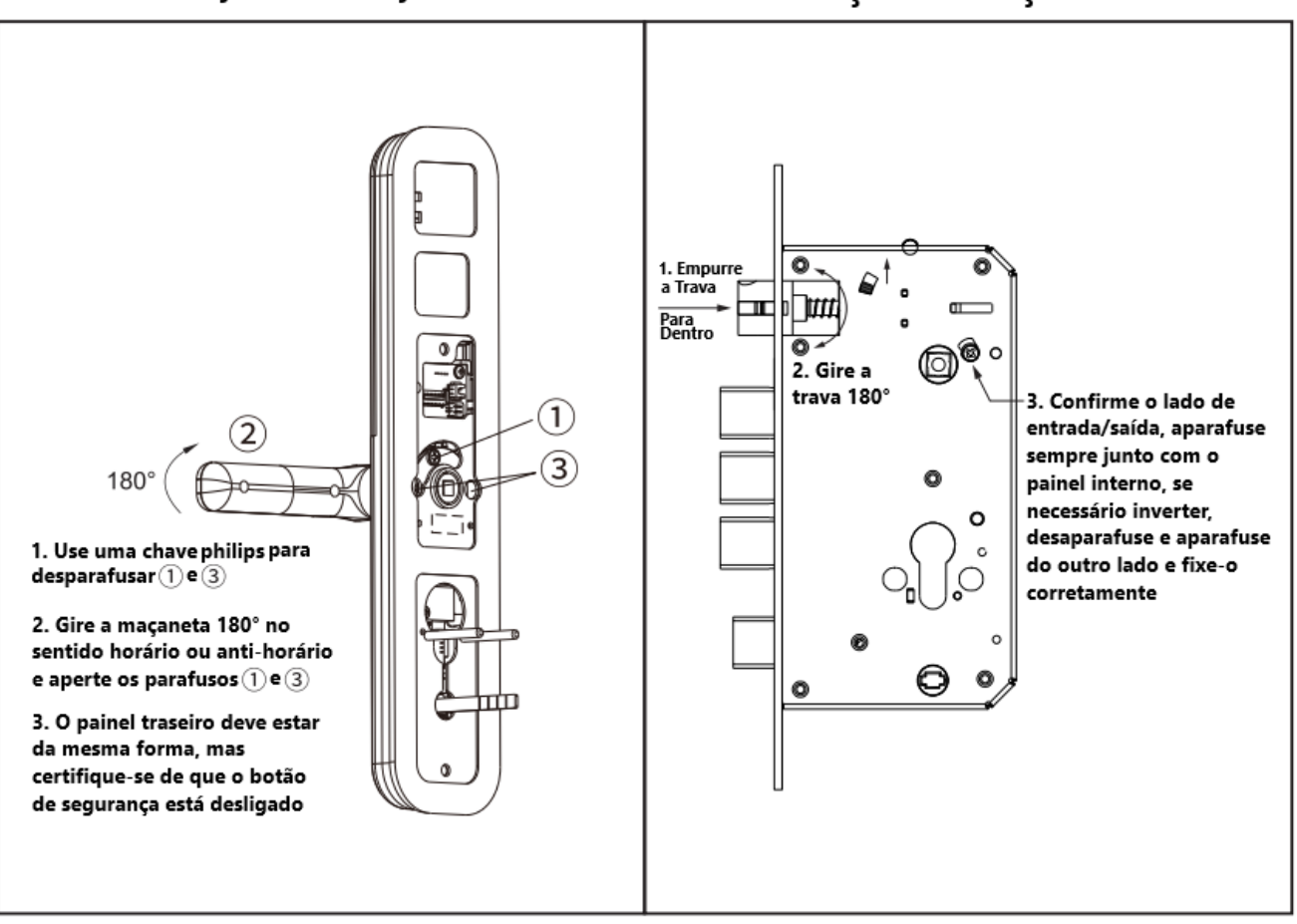

- **1.** Múltiplas formas de acesso: Impressão digital, Código Pin, Cartão RFID e Chave Mecânica.
- **2.** Impressão digital: sensores semicondutores avançados com scanner 360.
- **3.** Código PIN: Teclado elegante com recurso de embaralhamento de código. Antes da senha correta, o usuário pode inserir 12 digitais, o que pode evitar a espionagem da senha.
- **4.** Modo de autenticação dupla: modo de impressão digital (mestra + usuário comum), impressão digital + código PIN, impressão digital + modo de cartão RFID, após esta configuração será necessária autenticação dupla para acessar a fechadura ao mesmo tempo para abrir a porta, **adequado para acesso de alta segurança**.
- **5.** Gerenciamento de mestre/usuário: O mestre tem o direito de criar um usuário diferente. A fechadura pode ter uso de 9 mestres (pode ser impressão digital, código PIN ou cartão). A capacidade total do usuário é de 300.
- **6.** Campainha: quando as luzes estão apagadas, "0" pode ser usado como campainha da porta.
- **7.** Alarme: adulteração, alarme de bateria fraca e proteção por senha.
- **8.** Fonte de alimentação externa: pode usar potência com 5V para fonte de alimentação de emergência em casos de emergências.

#### **OBSERVAÇÕES**

- Após a instalação da trava, redefina a trava para o modo padrão de fábrica.
- A maçaneta é a peça chave para abrir e fechar a porta, e sua taxa de flexibilidade influencia diretamente no uso da fechadura da porta, portanto, não pendure artigos na maçaneta
- Pressione suavemente a seu dedo no sensor de para registrar a impressão digital. Por favor, não pressione com muita força para evitar arranhar o sensor de impressão digital.
- Esta fechadura utiliza 4 pilhas alcalinas AA (1.5V). Quando ele avisa "a tensão está baixa, substitua a bateria" pela primeira vez, a porta pode ser aberta cerca de 100 vezes de acordo com as diferentes capacidades da bateria; Neste momento, a bateria deve ser substituída imediatamente para evitar transtornos devido ao esgotamento da bateria.
- Após 5 impressões digitais erradas contínuas, o uso do cartão ou código será bloqueado por 90 segundos. Mantenha as mão limpas para evitar erros de leitura da digital.

#### **OPERAÇÃO**

- **1. Redefinir padrão de fábrica:** pressione o botão RESET por 5 segundos, a voz indicará que a redefinição foi bem-sucedida.
- **2. Configurações do administrador:** toque no teclado da tela para acender as luzes e pressione # por 2 segundos e pressione 1 para configurações do administrador.
	- Pressione 1 novamente para adicionar o usuário mestre.
	- Impressão digital: Scanner de impressão digital para adição de impressão digital como usuário mestre. Após o registro, a voz avisa "1x1x bem sucedida". Aqui 1x1x Representa o número de série do usuário registrado.
- **3. Cartão RFID:** digitalize o cartão RFID na frente do scanner RIFD. Após a adição bem-sucedida, a voz avisa "1x1x com sucesso".
- **4. Código PIN:** Digite o código PIN 8 Dígitos > Pressione # > Repita o Código PIN > Pressione # Após a adição bem-sucedida, a voz indicará "1x1x Bem-sucedido"
- **5. Exclusão de Adminitrador:** Pressione 2 para exclusão do usuário mestre, o sistema solicitará "Insira o número", insira o respectivo número de usuário "1x1x" para deletar Pressione # para confirmar

*Para voltar ao menu principal pressione\*.* 

- **6. Adcionar usuário:** Pressione a tecla Touch Screen para ligar e pressione # por 2 segundos, o comando de voz solicitará "Por favor, insira as informações do administrador", inisra a senha de administrador (pode ser digital, RF ou código). Feito a verificação de acesso do administrador, pressione 2 para configurações de usuário.
	- Pressione 1 novamente para adicionar o usuário.
	- **Impressão digital:** Scanner de impressão digital para adição de impressão digital como usuário mestre. Após a adição bem sucedida, a voz avisa "1x1x bem sucedida". *Aqui 1x1x Representa o número de série do usuário registrado.*
	- **Cartão RFID:** digitalize o cartão RFID na frente do scanner RIFD. Após a adição bemsucedida, a voz avisa "1x1x com sucesso".
	- **Código PIN**: Digite o código PIN 8 Dígitos > Pressione # repita o Código PIN > Pressione # Após a adição bem-sucedida, a voz solicita "1x1x Bem-sucedido"
	- Pressione 2 para exclusão do usuário mestre. O sistema solicitará "Insira o número", insira o respectivo número de usuário "1x1x" para ser deletado e pressione # para confirmar.

*Para voltar ao menu principal pressione\*.* 

- **7. Configurações do sistema:** Pressione a tecla Touch Screen para ligar e pressione # por 2 segundos, o comando de voz solicitará "Por favor, insira as informações do administrador". Feito a verificação de acesso do administrador, pressione 3 para configurações do sistema.
	- **Pressione 1** novamente para configurações de data, a fechadura compartilhará a hora atual atualizada, para alterar digite a nova data e hora no formato AAAA/MM/DD, HH:MM e pressione #, onde AAAA representa Ano, MM Mês, DD Dia, HH Hora e MM Minutos. Para voltar ao menu principal pressione \*
	- **Pressione 2** para modificação do número de bloqueio. *Número de bloqueio significa o número atribuído por você a um bloqueio específico, se você instalou vários bloqueios em seu local.* A fechadura compartilhará o número atribuído atual. Para alterar digite o novo número de bloqueio (4 dígitos) e pressione #. A fechadura solicitará um novo número para confirmação. Para voltar ao menu principal, pressione \*.
	- **Pressione 3** para configurações de voz, pressione 4 para diminuir e pressione 6 para aumentar o volume
	- **Pressione 4** para Modo Desbloquear: *Modo Desbloquear significa permitir a abertura da fechadura por autenticação única ou dupla. Na autenticação individual, qualquer usuário único autorizado pode abrir a fechadura, no entanto, em combinação, são necessárias credenciais de acesso de desbloqueio de dois usuários autorizados para a abertura da fechadura*

*Pressione 1* para acesso de desbloqueio único

*Pressione 2* para desbloqueio duplo ou combinado

*Pressione 3* para Tempo para Desbloquear (Período de tempo para travar para travar automaticamente novamente). O período normal de travamento automático é de 6 segundos após o fechamento da porta. O intervalo é de 1 a 9 segundos. Pressione 2 para aumentar o tempo para travar novamente ou pressione 8 reduzir o tempo para travar novamente

- **8. Reiniciar o sistema:** Toque na tela do teclado para acender e pressione # por 2 segundos, e a voz solicita "Insira as informações do administrador".
	- Verifique a verificação de acesso do administrador e pressione 4 para reiniciar o sistema.
	- O bloqueio pedirá para autorizar o acesso do administrador.
	- Após a verificação bem-sucedida da senha do administrador o bloqueio será reinicializado a inicialização será bem-sucedida.
- **9. Consulta de informações:** toque no teclado da tela para acender as luzes e pressione # por 2 segundos e a voz solicita "Insira as informações do administrador". Feito a verificação de acesso do administrador, pressione 5 para consulta de informações.
	- **Pressione 1** novamente para registro de equidade, a fechadura compartilhará o último registro de uso. Para voltar ao menu principal pressione \*.
	- **Pressione 2** para informações sobre o usuário, digite o "1x1x" do usuário para o qual as informações são necessárias, a fechadura compartilhará a hora e a data de registro do usuário para o qual as informações são solicitadas. Para voltar ao menu principal pressione \*.
	- **Pressione 3** para capacidade de armazenamento. A capacidade de armazenamento indicará o número de usuários de impressão digital, pin e RFID cadastrados e o número de capacidade disponível para adição de usuários

#### **10. Configuração de rede – Tuya App**

- Procure pelo aplicativo de nome Tuya na sua loja de aplicativos
- Abra o aplicativo e faça seu cadastro
- Selecione: Adicionar dispositivo
- Selecione: Câmera e bloqueio na aba lateral e em seguida Fechadura (wifi), conforme imagem abaixo:

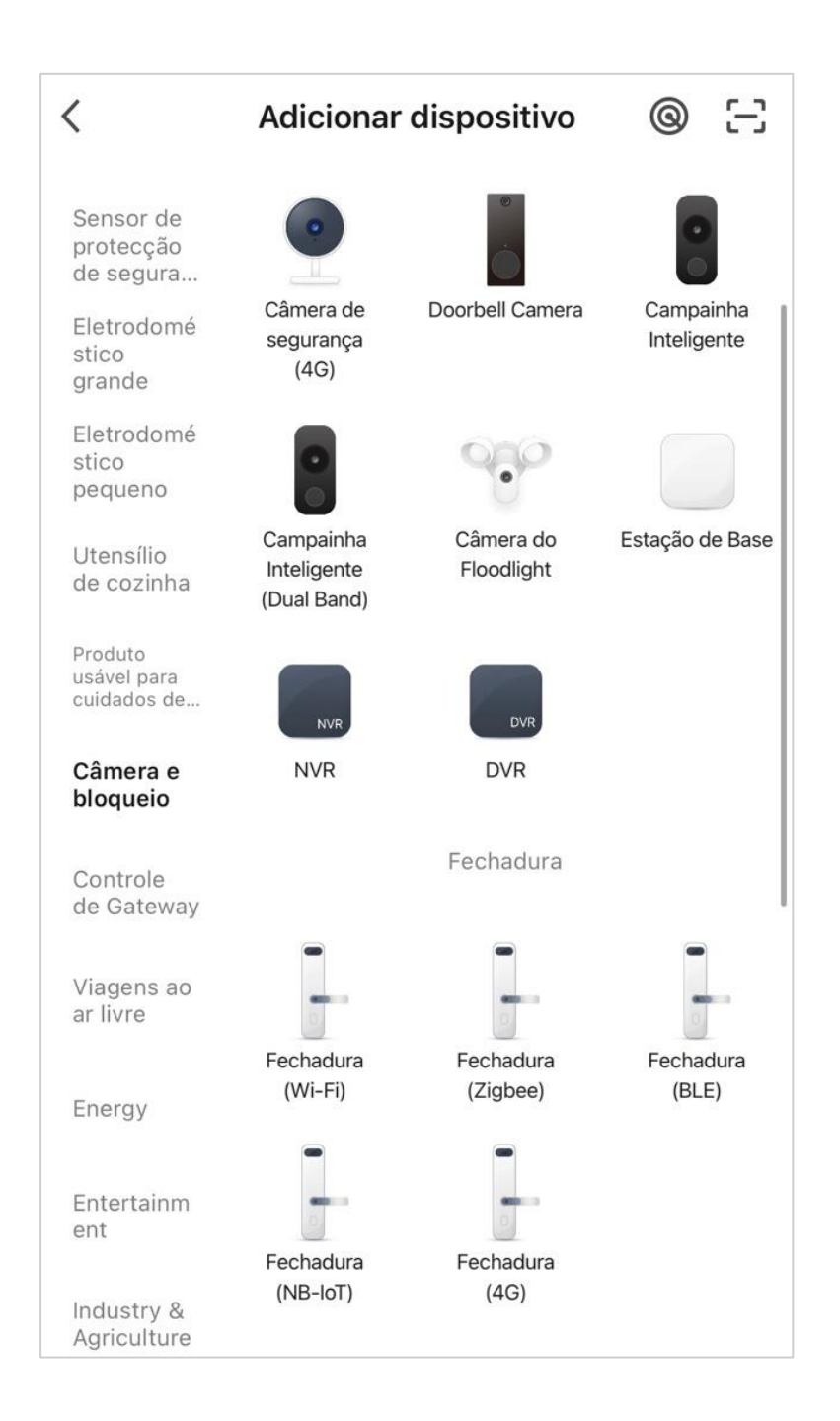

• Escolha a sua rede Wifi de 2.4GHz e depois digite a senha

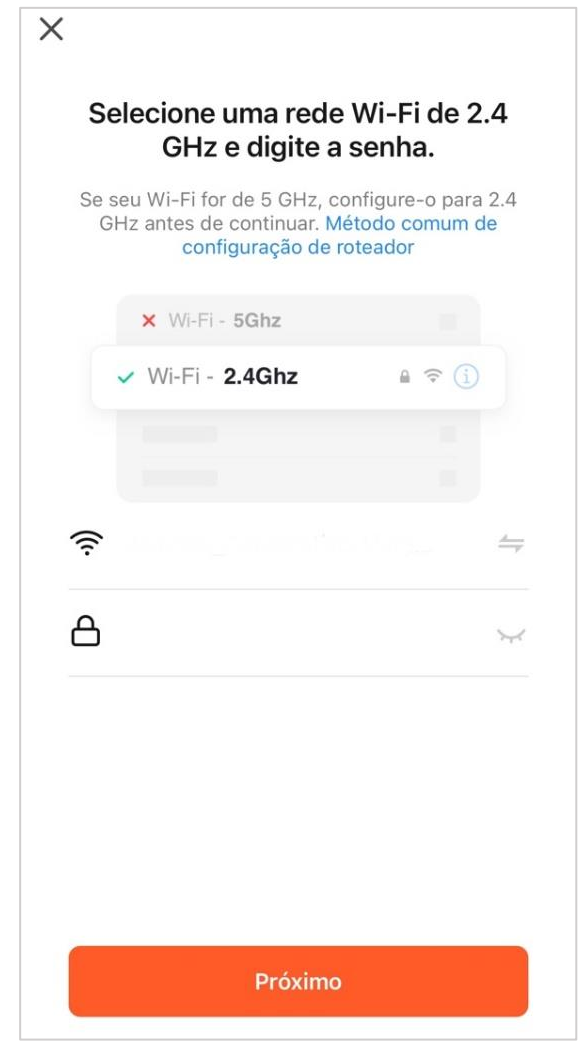

- Na fechadura pressione # para entrar no modo de configuração, pressione 1 para configuração de administrador, pressione 3 para configuração de rede e por fim pressione 1 para pôr a fechadura em modo de pareamento, para que o aplicativo Tuya possa localizar o dispositivo.
- Pelo aplicativo Tuya é possível: Desbloquear remotamente, receber notificações de entrada e solicitações de entrada, aviso de bateria baixa, aviso de tentativa de arrombamento e outros alarmes. Também é possível cadastrar senha temporária, senhas personalizadas e senha aleatória de uso único.

#### **ATENÇÃO**

- Todas as impressões digitais precisam ser digitalizadas 5 vezes para adição
- A senha é de 8 dígitos e deve ser digitada 2 vezes para adição
- O cartão é registrado após comandos de voz "Adicionar usuário" e digitalizar cartão próximo ao scanner RFID para confirmação.
- Após o cadastro bem-sucedido, pressione \* para sair.

"Este equipamento não tem direito à proteção contra interferência prejudicial e não pode causar interferência em sistemas devidamente autorizados."

## **Entre em contato conosco!**

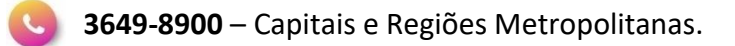

- **0800 284 5032** demais localidades
- **contato@amvox.com.br**
- **(71) 99267-0131** (apenas mensagens)

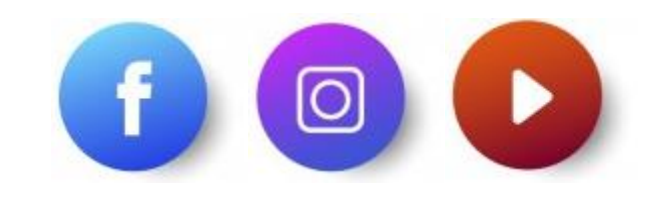

AmvoxBrasil @amvox\_ AmvoxBrasil

# Siga-nos nas redes sociais!

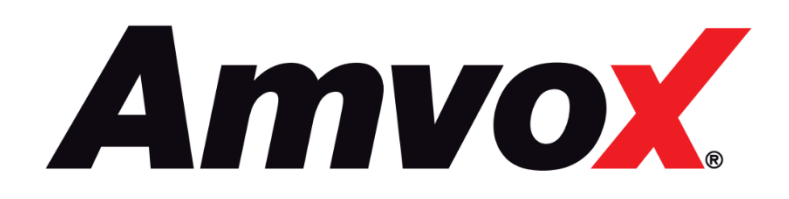

www.amvox.com.br